## *Глобальная группа – это совокупность пользователей, которых можно записать на курс/перевести/отчислить в одно действие.*

Чтобы зачислить на курс всех пользователей, состоящих в глобальной группе, нужно всего два шага:

**1. Добавить пользователей в глобальную группу**

## **2. Изменить настройки зачисления на курс**

*Метод зачисления «Глобальные группы» по умолчанию отключен. Поэтому при необходимости его сначала должен включить администратор сайта. Чтобы включить этот способ, перейдите: «Администрирование» -> «Плагины» -> «Зачисления на курсы» -> «Управление способами записи», затем нажмите иконку «Включить» для способа «Синхронизация с глобальной группой».*

Как зачислить глобальную группу на курс в Moodle:

Перейдите в меню настроек нужного вам курса: «Пользователи» -> «Способы зачисления на курс» и выберите из выпадающего списка метод «Синхронизация с глобальной группой».

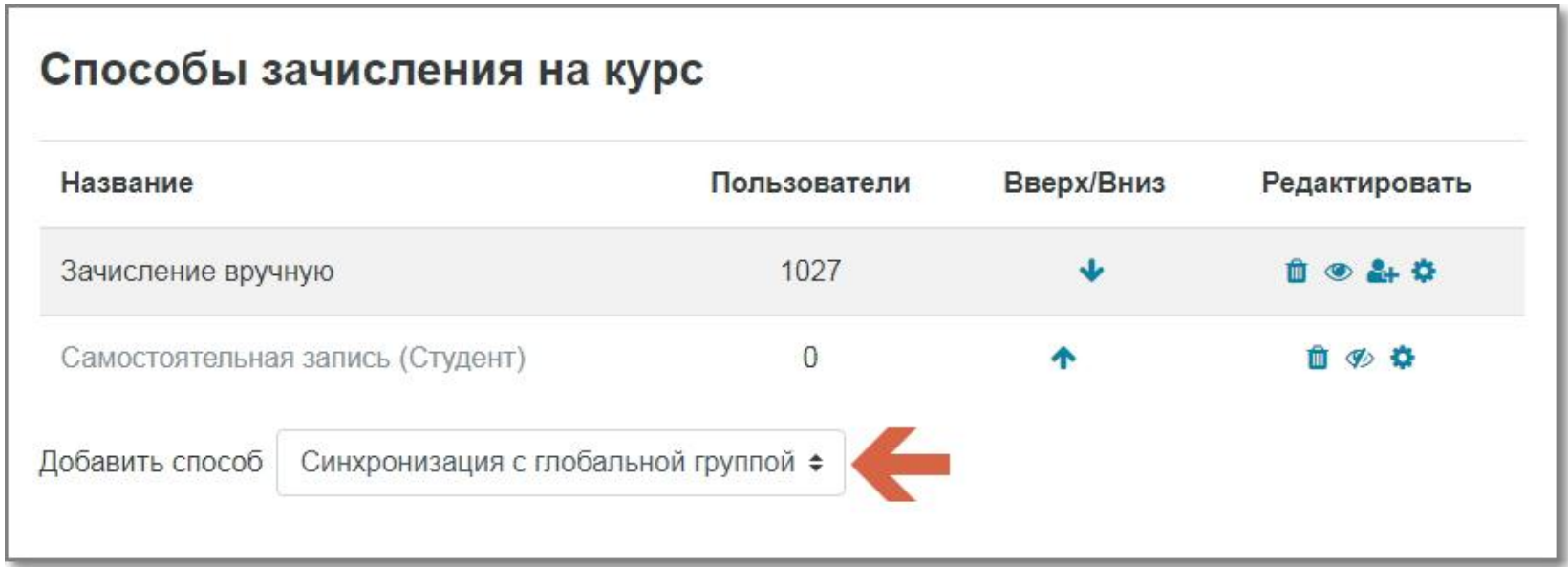

После этого вы сразу же перейдете на страницу настройки этого способа записи. Укажите название способа и в раскрывающемся списке выберите глобальную группу, которую вы хотите записать на курс. Глобальные группы в СДО Moodle Пермского филиала уже сформированы. Вам необходимо выбрать соответствующую группу из списка.

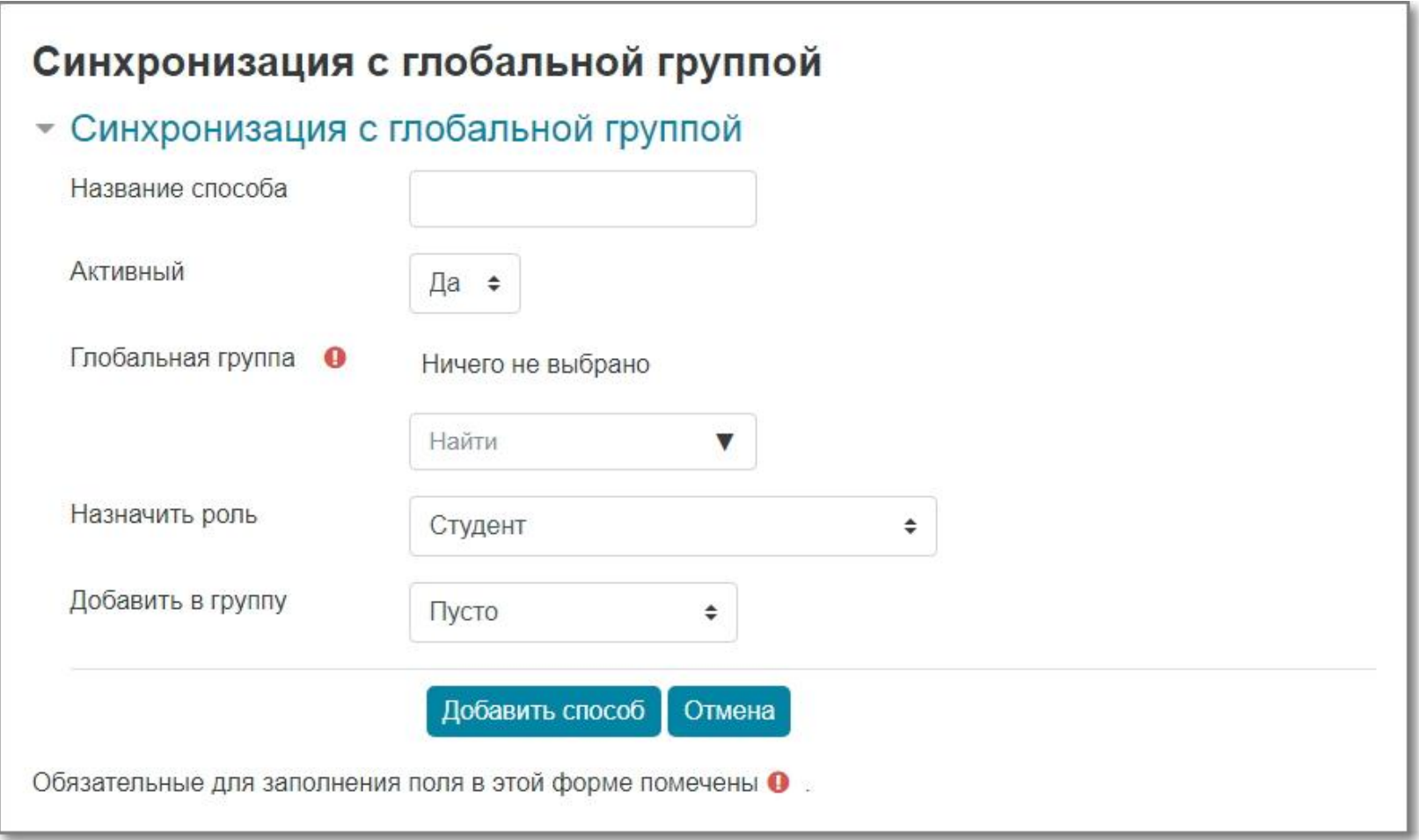

После этого все пользователи, состоящие в выбранной глобальной группе, будут записаны на курс.

Иногда политика доступа к сайту требует, чтобы пользователи могли самостоятельно записываться на курсы, но только если эти курсы соответствуют их роли или другим условиям.

Чтобы разрешить любому пользователю записаться на курс, нужно включить способ зачисления «Самостоятельная запись (Студент)».

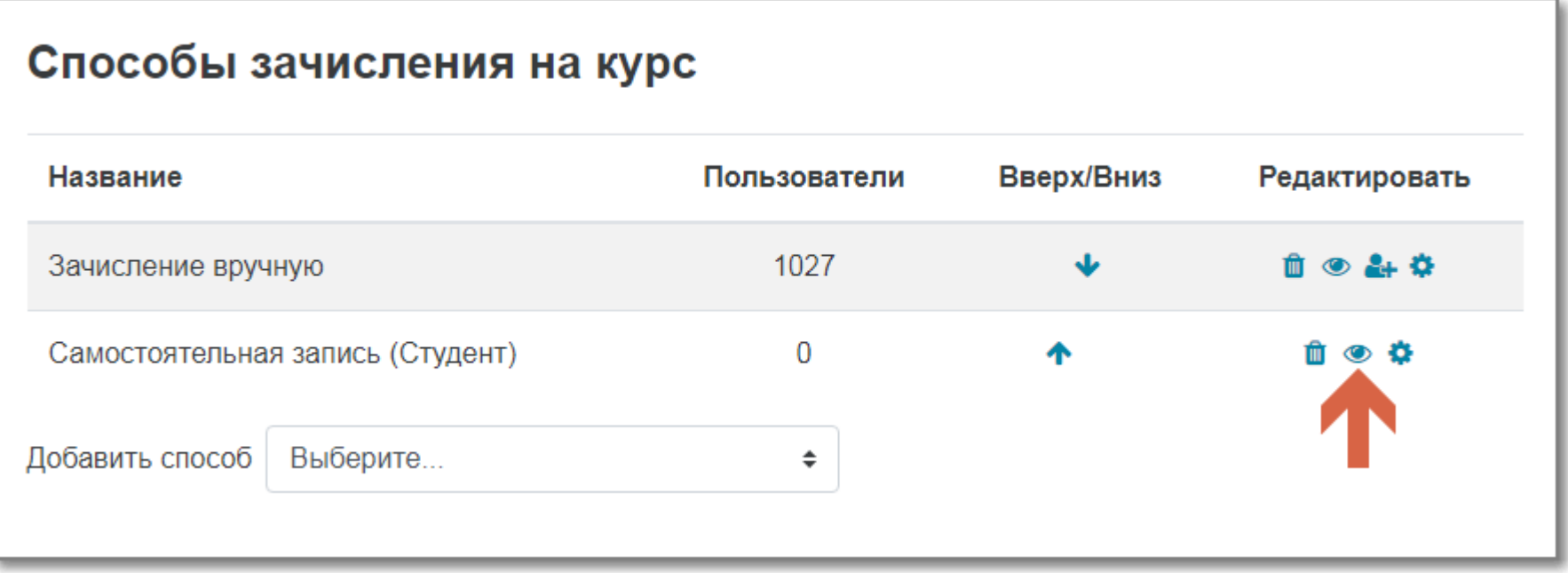

Затем можно настроить этот способ зачисления: существует параметр «Только члены глобальной группы», который позволяет учителю ограничивать самостоятельную запись только для членов указанной глобальной группы.

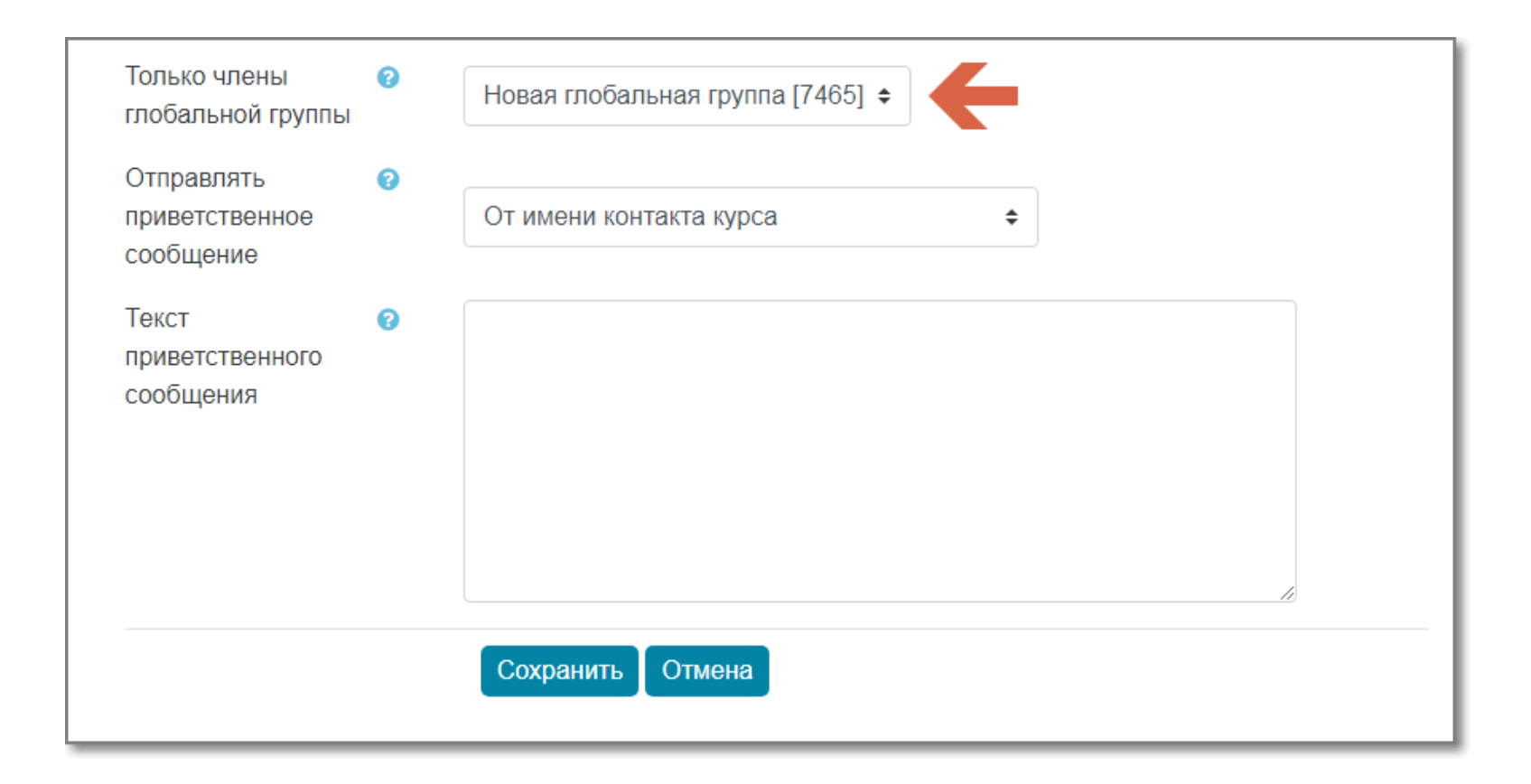